# **® YAMAHA**

# **Convertidor de batería Manual de configuración para el DT50S/DT50K**

**ES**

**En este manual se describe cómo conectar correctamente los disparadores de batería (DT50S/DT50K) al convertidor de batería y cómo configurar los parámetros de este último para poder usar los disparadores. Consulte el Manual de instrucciones suministrado con el DT50S/DT50K para obtener información detallada sobre cómo usar los disparadores de batería y cómo montarlos en instrumentos de percusión acústicos.**

**Seleccione su convertidor de batería.**

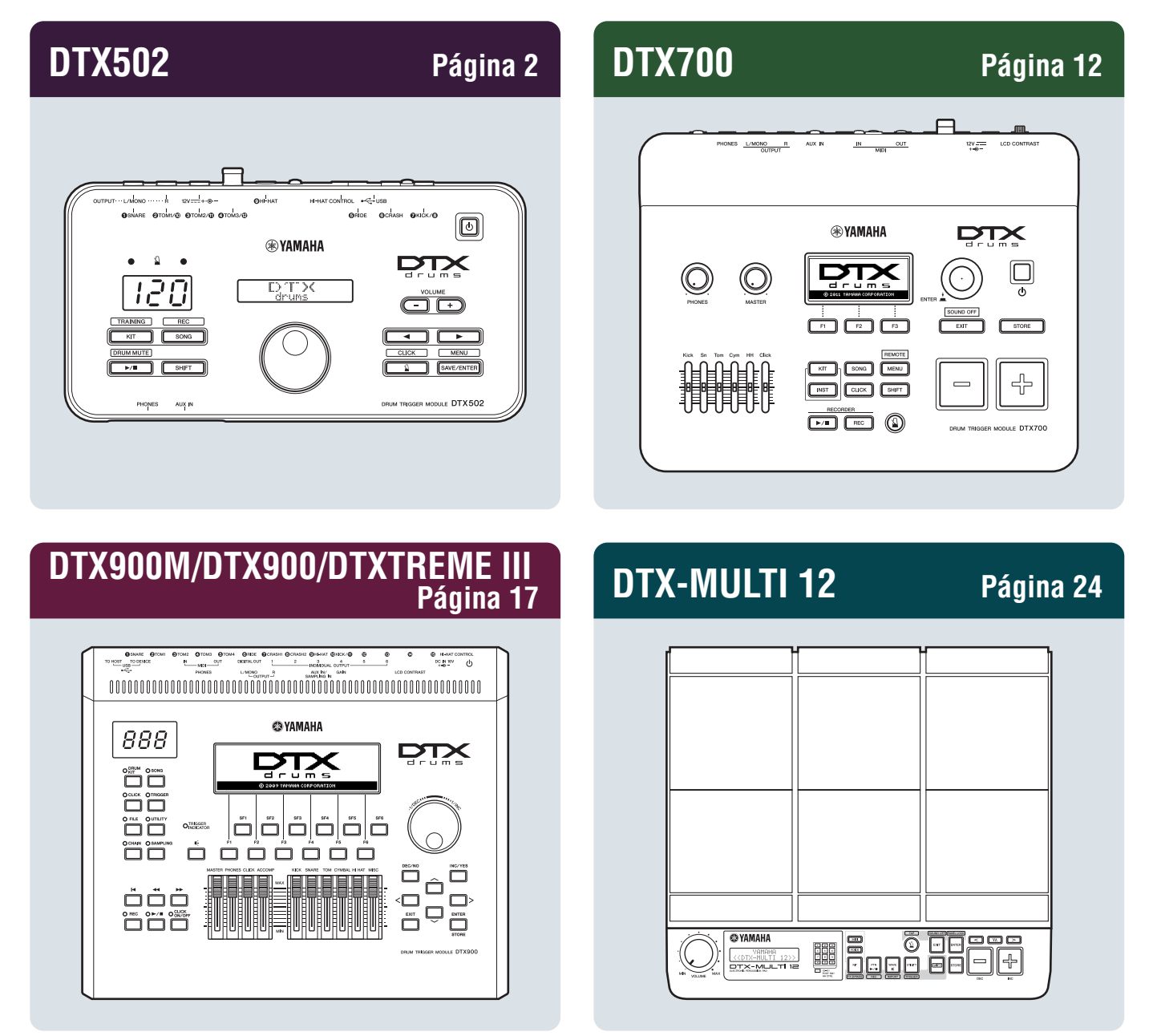

# <span id="page-1-0"></span>**DTX502**

# **Comprobación de la versión de firmware**

**Según cuál sea la versión del firmware, es posible que deba actualizarla. Es importante comprobar la versión del firmware del convertidor antes de conectarlo a los disparadores DT50S/DT50K.**

**1.** Mantenga pulsado el botón [SHIFT] mientras enciende el convertidor de batería.

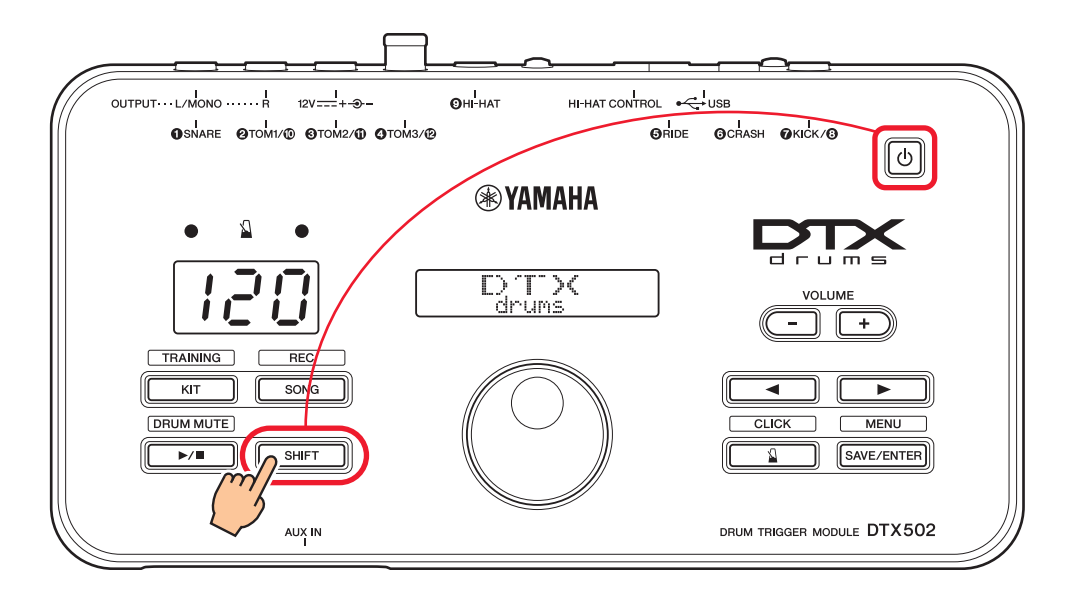

**2.** Confirme la versión que aparece en la pantalla.

# <span id="page-1-1"></span>**Selección de un método de configuración**

**Una vez confirmada la versión, seleccione el método de configuración apropiado.**

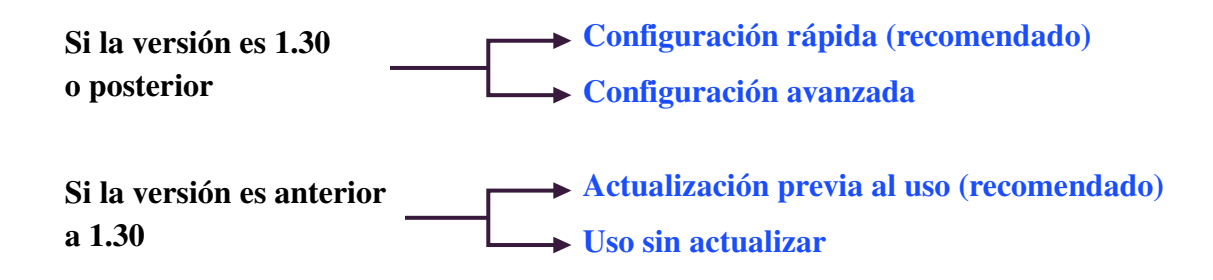

# <span id="page-2-0"></span>**Configuración rápida (recomendado)**

**En esta sección se describe la configuración básica para conectar los disparadores DT50S/DT50K al convertidor y cómo configurar automáticamente los parámetros mediante la configuración de disparadores. Con este método, no es preciso seleccionar las voces individualmente. Puede interpretar sonidos de caja, timbal o bombo con seleccionar un juego predefinido.**

# **1. Conexión al convertidor de batería**

Conecte los disparadores de batería a las tomas del DTX502 como se indica a continuación mediante los cables de audio estéreo suministrados con los disparadores. Consulte el Manual de instrucciones suministrado con el DT50S/DT50K para obtener información detallada sobre cómo usar los disparadores de batería y cómo montarlos en instrumentos de percusión acústicos.

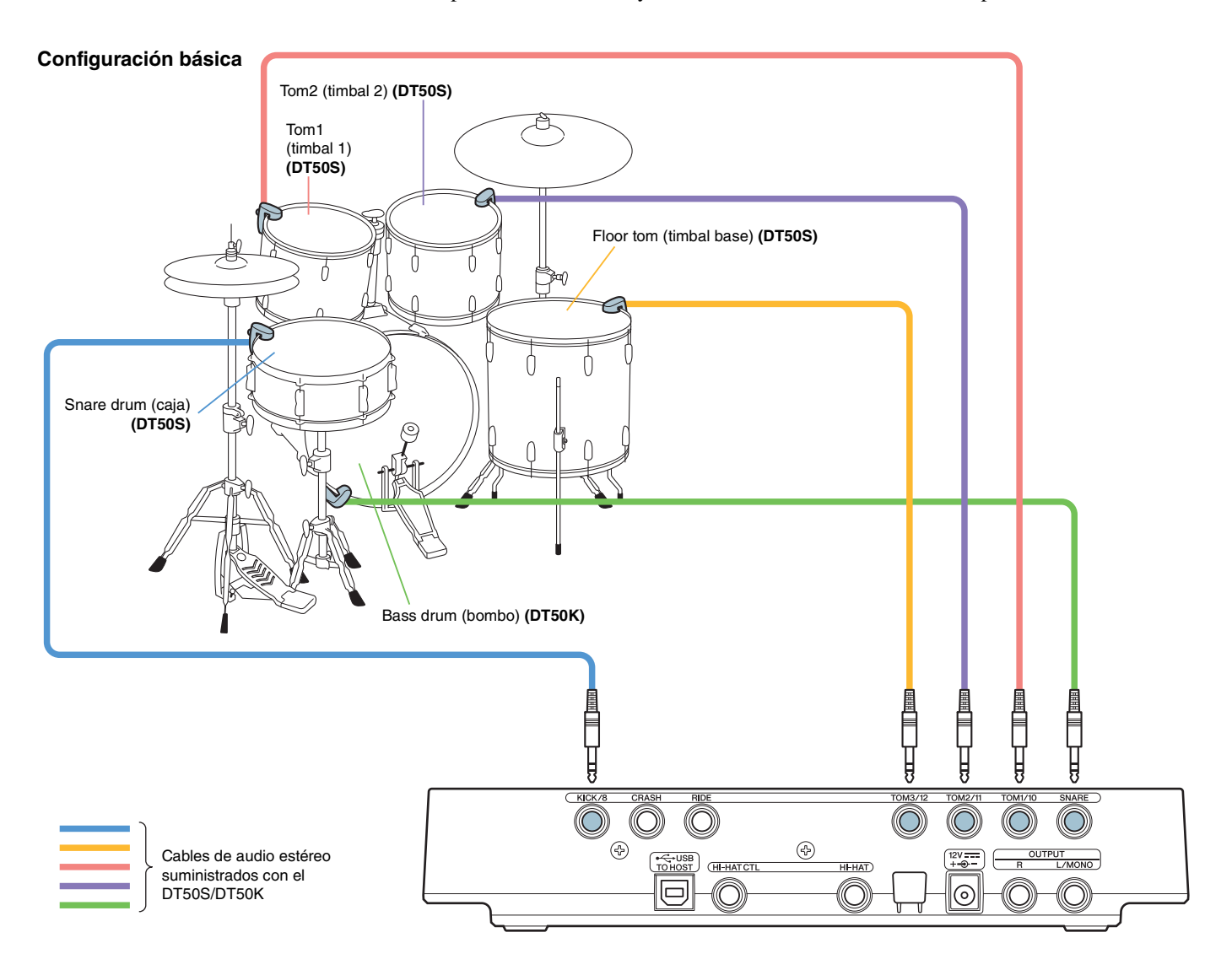

### **NOTA**

- Las siguientes tomas del DTX502 contienen dos entradas monoaurales cada una (L: disparador; R: disparador): [@TOM1/@], [@TOM2/@], **[**r**TOM3/**!2**] y [**u**KICK/**i**]**. En esta configuración básica, la caja (DT50S) se conecta a la toma [uKICK/i] y el bombo (DT50K) se conecta a la toma [qSNARE] para producir dos sonidos en la caja; uno en el parche y otro en el aro. Tenga en cuenta que, en este caso, el nombre de la toma no coincide con el nombre del instrumento.
- Si también desea producir un sonido en el aro del timbal, consulte [Configuración avanzada](#page-4-0).

# **2. Selección de una configuración de disparadores**

- **1.** Mantenga pulsado el botón [SHIFT] a la vez que pulsa el botón [SAVE/ENTER] para acceder al modo Menu.
- **2.** Gire el dial de datos para seleccionar el área de disparador y, a continuación, pulse los botones [◀]/[▶] para seleccionar la página TRG1.
- **3.** Gire el dial de datos para seleccionar "DT50" o "DT50Mesh".

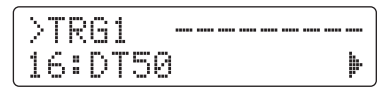

**DT50**: configuración de una batería acústica normal. **DT50Mesh:** configuración para parches de malla.

Se seleccionarán automáticamente los tipos de pads más apropiados.

### **SUGERENCIA**

#### **Input Exchange (intercambio de entradas)**

En la conexión descrita anteriormente, se conecta la caja (DT50S) a la toma [OKICK/O] y el bombo (DT50K) a la toma [OSNARE]; por lo tanto, el nombre del instrumento no coincide con el nombre de la toma a la que está conectado. Para evitar confusiones, al seleccionar "DT50" o "DT50Mesh" la función Input Exchange se activa automáticamente para intercambiar la caja y el bombo.

#### **Si Input Exchange está desactivada (fuentes de entrada normales)**

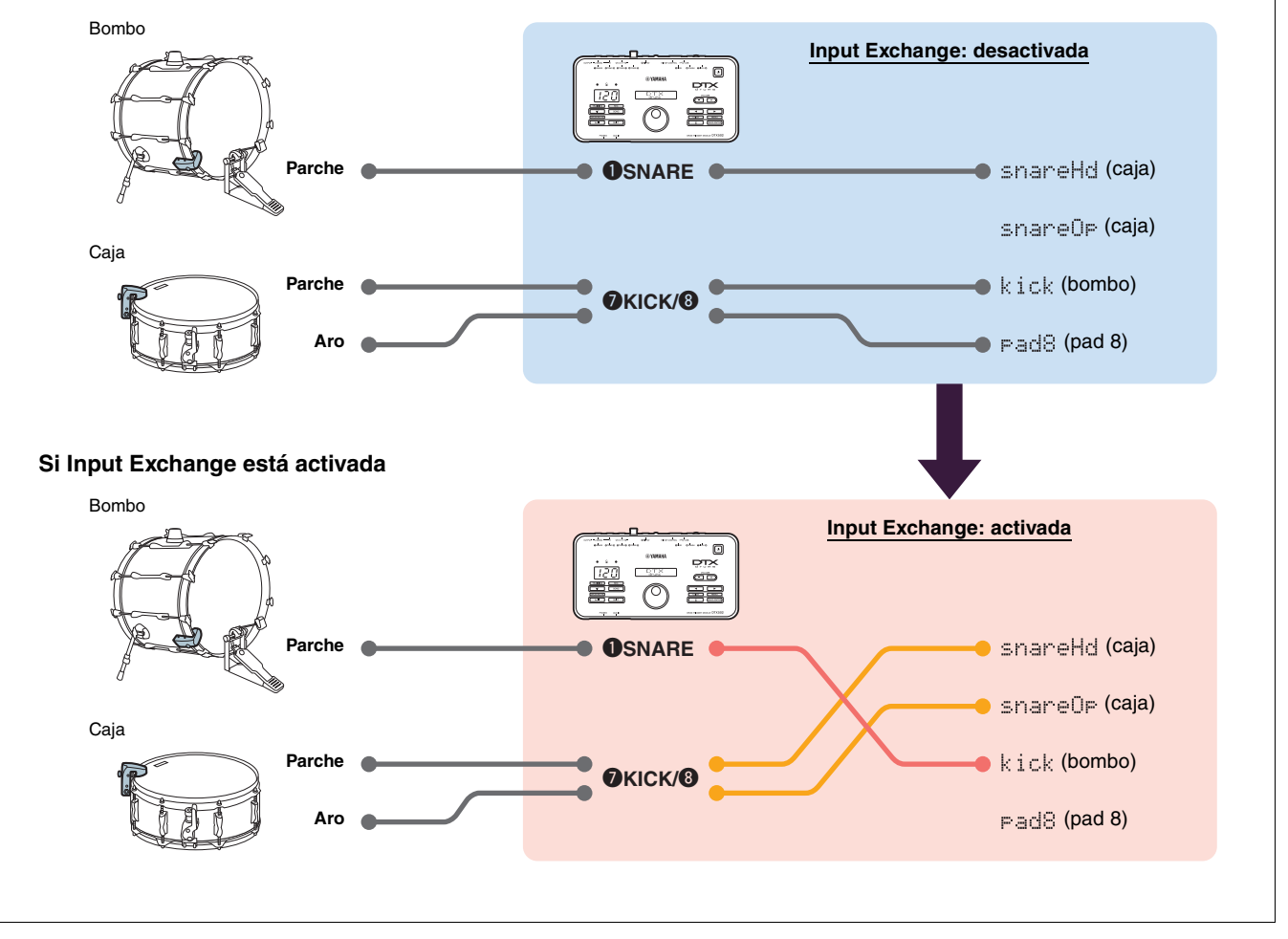

**De esta manera se completa el proceso de configuración rápida.**

**Ahora, puede usar los disparadores de batería para experimentar un universo totalmente nuevo de interpretación a la batería.**

**Haga clic aquí para descubrir sugerencias que le facilitarán el uso de los disparadores.** *[CONSEJOS](#page-7-0)*

# <span id="page-4-0"></span>**Configuración avanzada**

**En esta sección se describe cómo establecer los tipos de pads y voces individuales para los disparadores de batería sin usar la configuración de disparadores.**

**Use este método para configuraciones más avanzadas, como cuando se monta un DT50S en un timbal para producir dos sonidos, uno en el parche y otro en el aro.**

**Es posible lograr un alto grado de personalización, pero deberá ajustar los parámetros manualmente.**

# **1. Conexión al convertidor de batería**

Conecte los disparadores de batería a las tomas del DTX502 mediante los cables de audio estéreo suministrados con los disparadores. Consulte el Manual de instrucciones suministrado con el DT50S/DT50K para obtener información detallada sobre cómo usar los disparadores de batería y cómo montarlos en instrumentos de percusión acústicos.

### **NOTA**

Las siguientes tomas del DTX502 contienen dos entradas monoaurales cada una (L: disparador; R: disparador): **[@TOM1/0]**, **[@TOM2/0]**, **[**r**TOM3/**!2**] y [**u**KICK/**i**]**. (consulte el diagrama siguiente).

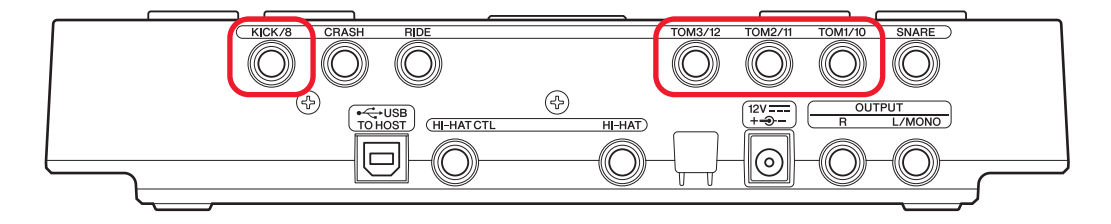

Si desea producir dos sonidos con un DT50S (diseñado para cajas y timbales), uno en el parche y otro en el aro, conecte el disparador a una de las tomas indicadas anteriormente.

# **2. Configuración de los parámetros del convertidor de batería**

En esta sección se describe cómo establecer los parámetros de forma que se reproduzcan voces usando las señales de los disparadores DT50S/DT50K conectados al convertidor de batería.

# **2-1. Selección del tipo de pad**

Configure el tipo de pad del DT50S/DT50K conectado a la toma de entrada del disparador. Asegúrese de seleccionar el tipo de pad adecuado para el disparador de batería, con el fin de poder aprovechar al máximo el potencial de sus funciones.

- **1.** Mantenga pulsado el botón [SHIFT] a la vez que pulsa el botón [SAVE/ENTER] para acceder al modo Menu.
- **2.** Gire el dial de datos para seleccionar el área de disparador y, a continuación, pulse los botones [◀](▶] para seleccionar la página TRG3.

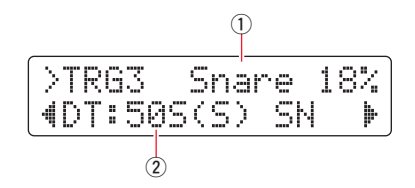

**3.** Golpee el parche del instrumento de percusión conectado para seleccionar la entrada del disparador (1). Si lo prefiere, puede cambiar la selección manteniendo pulsado el botón [SHIFT] y pulsando los botones  $\lceil \blacktriangleleft \rceil / \lceil \blacktriangleright \rceil$ .

**4.** Gire el dial de datos para definir el tipo de pad (2). Consulte la tabla siguiente para ver los ajustes.

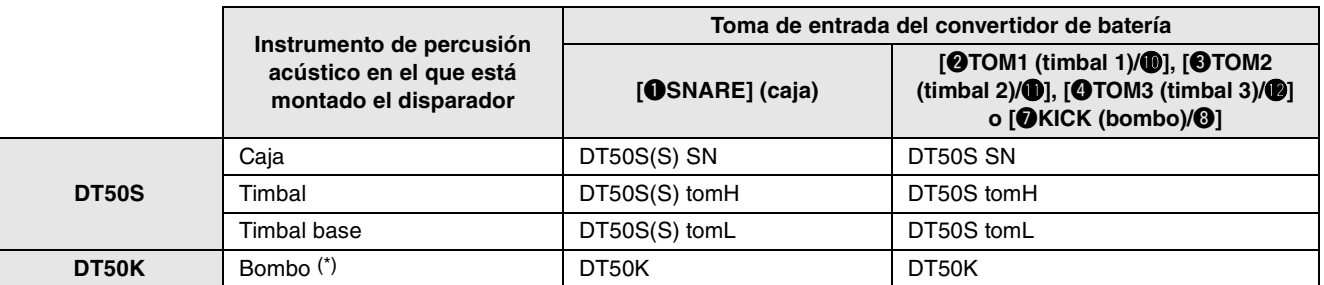

(S): Solo producirá sonido el disparador del parche del DT50S.

\*: Si se monta un DT50S en un bombo, por ejemplo, en el Yamaha Junior Kit, el parámetro Pad Type debe establecerse en "DT50K".

### <span id="page-5-0"></span>**2-2. Almacenamiento de tipos de pads**

Para no perderlos, puede guardar los ajustes de tipos de pads en una configuración de disparadores de usuario en el convertidor de batería.

**1.** Pulse el botón [SAVE/ENTER].

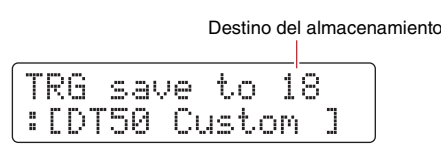

- **2.** Gire el dial de datos para seleccionar el número de la configuración de disparador de usuario (de 18 a 33) en la que desea guardar sus ajustes.
- **3.** Si es necesario, cambie el nombre de la configuración. Pulse los botones  $\lceil \cdot \cdot \rceil \rceil$  para desplazar el cursor hasta el carácter que desea cambiar y, a continuación, gire el dial de datos para cambiarlo.
- **4.** Pulse el botón [SAVE/ENTER]. Para cancelar el proceso sin guardar ningún ajuste, pulse el botón [  $\Omega$  ].

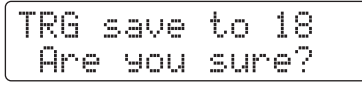

**5.** Para continuar, pulse de nuevo el botón [SAVE/ENTER].

### **2-3. Selección de una voz**

Seleccione una voz para cada toma de entrada

- **1.** Pulse el botón [KIT] para acceder al modo de juego de batería.
- **2.** Acceda a la página KIT2 mediante los botones [<]/[>].
- **3.** Golpee el parche o el aro cuya voz de instrumento desee cambiar. Si lo prefiere, puede cambiar la selección manteniendo pulsado el botón [SHIFT] y pulsando los botones  $\lceil \blacktriangleleft \rceil / \lceil \blacktriangleright \rceil$ .

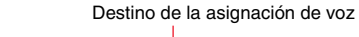

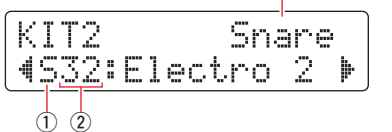

De esta manera se cambia el instrumento al que se asignará al voz.

**4.** Use los botones  $\left[\frac{1}{\epsilon}\right]$  para mover el cursor a la categoría de voz  $\left(\begin{matrix}0\end{matrix}\right)$  y/o al número de voz  $\left(\begin{matrix}2\end{matrix}\right)$  y gire el dial de datos para cambiar la voz.

**DTX502**

DTX502

# **2-4. Almacenamiento de voces**

Para no perderlos, puede guardar los ajustes de voces en un juego de usuario en el convertidor de batería.

**1.** Pulse el botón [SAVE/ENTER].

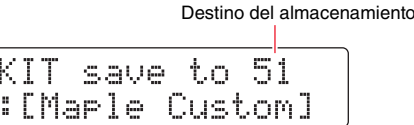

- **2.** Gire el dial de datos para seleccionar el número de juego de usuario (de 51 a 100) en el que desea guardar sus ajustes.
- **3.** Si es necesario, asigne un nombre al nuevo juego de batería. Pulse los botones  $\lceil \cdot \cdot \rceil$  para desplazar el cursor hasta el carácter que desea cambiar y, a continuación, gire el dial de datos para cambiarlo.
- **4.** Pulse el botón [SAVE/ENTER]. Para cancelar el proceso sin guardar ningún ajuste, pulse el botón  $[\Delta]$ .

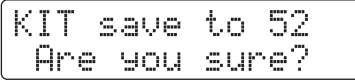

**5.** Para continuar, pulse de nuevo el botón [SAVE/ENTER].

## **2-5. Ajustes de otros parámetros de disparador**

Utilice los ajustes recomendados a continuación para configurar los parámetros de acuerdo con su configuración de batería. Consulte "Modo Menu—Ajustes relacionados con el disparador" en el documento DTX502 Manual de instrucciones para obtener información detallada sobre otros parámetros de entrada de los disparadores, como la ganancia (Gain) y el nivel mínimo (Minimum Level).

#### **Velocity Curve (curva de velocidad) Gain (ganancia) Minimum Level (%) (nivel mínimo) Minimum Velocity (velocidad mínima) Reject Time (ms) (tiempo de rechazo) Wait Time (ms) (tiempo de espera) Noise Filter (filtro de ruido) DT50S** Caja (parche) norm 65 <sup>30</sup> <sup>1</sup> <sup>20</sup> <sup>3</sup> <sup>6</sup> (aro) | norm | 85 | 25 | 1 | 20 | 3 | 6  $Timplal$  (parche) norm 40 35 1 51 3 7 (aro) | norm | 85 | 25 | 1 | 26 | 3 | 7 Timbal base (parche) | norm | 20 | 35 | 1 | 51 | 3 | 8 (aro) | norm | 85 | 25 | 1 | 26 | 3 | 7 **DT50K** | Bombo | — | norm | 27 | 35 | 1 | 20 | 5 | 8

#### **Ajustes recomendados (instrumentos de percusión normales)**

#### **Ajustes recomendados (pads de malla)**

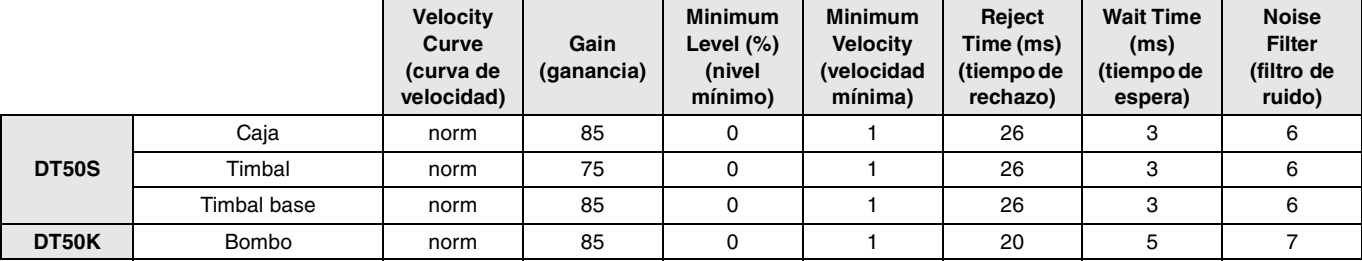

**De esta manera se completa el proceso de configuración avanzada.**

**Ahora, puede usar los disparadores de batería para experimentar un universo totalmente nuevo de interpretación a la batería.**

**Haga clic aquí para descubrir sugerencias que le facilitarán el uso de los disparadores.** *[CONSEJOS](#page-7-0)*

# <span id="page-7-0"></span>*CONSEJOS*

**En esta sección se proporcionan consejos que le facilitarán aún más el uso de los disparadores de batería.**

### **Ajuste del filtro de ruido**

Siga los pasos que se indican a continuación para realizar ajustes en aquellos casos en que, sea cual sea el motivo, entra ruido en la emisión de señales de disparo cuando se golpea el pad u otra inestabilidad en las señales de disparo produce sonidos que no se generan correctamente.

- **1.** Mantenga pulsado el botón [SHIFT] a la vez que pulsa el botón [SAVE/ENTER] para acceder al modo Menu.
- **2.** Gire el dial de datos para seleccionar el área de disparador y, a continuación, pulse los botones [<]/[>] para ir a la página Noise Filter (TRG9).

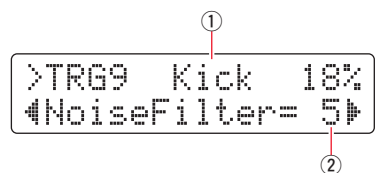

**3.** Golpee el parche del instrumento de percusión conectado para seleccionar la entrada de disparador  $(\mathbb{I})$ . A continuación, gire el dial de datos para establecer el filtro de ruido  $(2)$ ).

### **SUGERENCIA**

Cuanto mayor sea el valor, más ruido y sonidos no intencionados se filtrarán. En los casos en los que el instrumento de percusión se golpea varias veces en sucesión rápida, los ajustes altos de filtro de ruido pueden hacer que algunos sonidos no se oigan. Asegúrese de ajustar el valor que más se aproxime a su estilo de interpretación a la batería.

**4.** Para no perderlos, puede guardar los ajustes en una configuración de disparadores de usuario en el convertidor de batería. Consulte ["2-2. Almacenamiento de tipos de pads"](#page-5-0) en este manual para obtener información sobre cómo guardar ajustes.

## **Ajuste del balance entre parche y aro**

Siga los pasos que se indican a continuación para ajustar el balance entre el parche y el aro de la caja o de otro instrumento de percusión en el que haya montado un DT50S.

Este ajuste solamente funcionará si ha seleccionado "DT50S SN", "DT50S tomH" o "DT50S tomL" para el parámetro Pad Type.

- **1.** Mantenga pulsado el botón [SHIFT] a la vez que pulsa el botón [SAVE/ENTER] para acceder al modo Menu.
- **2.** Gire el dial de datos para seleccionar el área de disparador y, a continuación, pulse los botones [◀|/▶] para ir a la página Balance (TRG3).

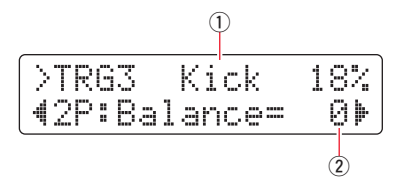

**3.** Golpee el parche del instrumento de percusión conectado para seleccionar la entrada de disparador (①). A continuación, gire el dial de datos para establecer el balance  $(2)$ .

### **SUGERENCIA**

Si el parche suena cuando se golpea el aro, desplace el balance más hacia el lado R (es decir, aumente el valor del ajuste) para asegurarse de que sea el aro el que suene. De igual forma, si suena el aro cuando se golpea el parche, desplace el balance más hacia el lado H (es decir, reduzca el valor del ajuste) para asegurarse de que sea el parche el que suene en su lugar. Ajuste el valor hasta que obtenga el balance óptimo.

**4.** Para no perderlos, puede guardar los ajustes en una configuración de disparadores de usuario en el convertidor de batería. Consulte ["2-2. Almacenamiento de tipos de pads"](#page-5-0) en este manual para obtener información sobre cómo guardar ajustes.

# <span id="page-8-0"></span>**Actualización previa al uso (recomendado)**

**Hay dos maneras de actualizar el firmware, mediante una aplicación de Windows o de iOS. Si usa Windows, busque "DTX502 Updater" en el sitio web que se indica a continuación, descargue la aplicación DTX502 Updater y siga los pasos de la página correspondiente para actualizar el firmware.**

**Yamaha Downloads: http://download.yamaha.com**

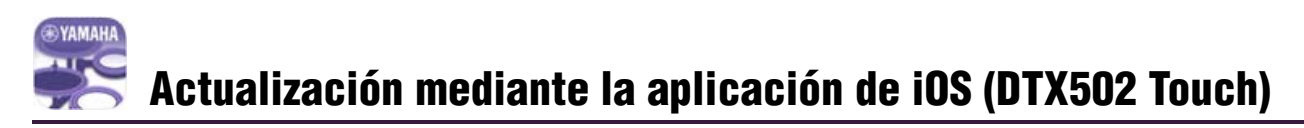

### **Avisos especiales**

- **Mientras se instala la aplicación, asegúrese de no extraer el cable USB del terminal [USB TO HOST] ni apagar el convertidor de batería. De no observarse esta precaución, se pueden producir daños en el convertidor.**
- **Se requiere un conector de cámara para conectar el DTX502 a un dispositivo iOS.**
- **Si su versión de DTX502 Touch es anterior a 2.\*.\*, debe actualizar la aplicación DTX502 Touch antes de actualizar el firmware.**

### **DTX502 Touch versión 2.\*.\***

- **1.** Descargue el [Manual de conexión de iPhone o iPad](http://download.yamaha.com/api/asset/file/?language=en&site=ae.yamaha.com&asset_id=58435).
- **2.** Conecte el dispositivo que contiene la aplicación DTX502 Touch al DTX502 siguiendo las instrucciones del Manual de conexión de iPhone o iPad.
- **3.** Abra la aplicación DTX502 Touch. La aplicación confirmará automáticamente la versión de firmware actual y le mostrará un mensaje para pedirle que la actualice. Siga los pasos mostrados para actualizarla.

Volver a la sección [Selección de un método de configuración](#page-1-1)  $\rightarrow$  **Selección de un método de configuración** 

# <span id="page-9-0"></span>**Uso sin actualizar**

**Puede usar los disparadores de batería con los convertidores de batería DTX502 de versiones anteriores a 1.30. Sin embargo, en este caso deberá establecer los parámetros individualmente. Le recomendamos actualizar el convertidor porque facilita la configuración.**

**Siga los pasos descritos a continuación para usar los disparadores de batería sin actualizar el DTX502.**

# **1. Conexión al convertidor de batería**

Conecte los disparadores de batería a las tomas del DTX502 mediante los cables de audio estéreo suministrados con los disparadores. Consulte el Manual de instrucciones suministrado con el DT50S/DT50K para obtener información detallada sobre cómo usar los disparadores de batería y cómo montarlos en instrumentos de percusión acústicos.

# **2. Configuración de los parámetros del convertidor de batería**

# **2-1. Selección del tipo de pad**

Configure el tipo de pad del DT50S/DT50K conectado a la toma de entrada del disparador.

- **1.** Mantenga pulsado el botón [SHIFT] a la vez que pulsa el botón [SAVE/ENTER] para acceder al modo Menu.
- **2.** Gire el dial de datos para seleccionar el área de disparador y, a continuación, pulse los botones [◀]/[▶] para seleccionar la página TRG3.

$$
\begin{array}{c}\n0 \\
\hline\n\end{array}\n\quad\n\begin{array}{c}\n0 \\
\hline\n\end{array}\n\quad\n\begin{array}{c}\n18 \\
\hline\n18 \\
\hline\n0\n\end{array}
$$

- **3.** Golpee el parche del instrumento de percusión conectado para seleccionar la entrada del disparador (1). Si lo prefiere, puede cambiar la selección manteniendo pulsado el botón [SHIFT] y pulsando los botones  $\lceil \blacktriangleleft \rceil$ .
- **4.** Gire el dial de datos para definir el tipo de pad  $(2)$ . Consulte la tabla siguiente para ver los ajustes.

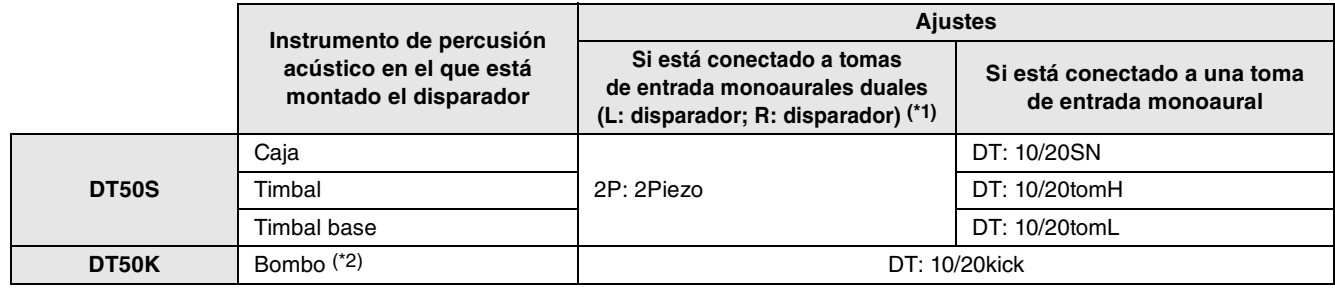

\*1: Las siguientes tomas del DTX502 contienen dos entradas monoaurales cada una (L: disparador; R: disparador): **[**w**TOM1/**!0**], [**e**TOM2/**!1**], [**r**TOM3/**!2**] y [**u**KICK/**i**]**. Si desea producir dos sonidos con un DT50S (diseñado para cajas y timbales), uno en el parche y otro en el aro, conecte el disparador a una de estas tomas.

\*2: Si se monta un DT50S en un bombo, por ejemplo, en el Yamaha Junior Kit, el parámetro Pad Type debe establecerse en "DT50K".

# **2-2. Ajustes de otros parámetros de disparador**

Utilice los ajustes recomendados a continuación para configurar los parámetros de acuerdo con su configuración de batería. Consulte "Modo Menu—Ajustes relacionados con el disparador" en el documento DTX502 Manual de instrucciones para obtener información detallada sobre otros parámetros de entrada de los disparadores, como la ganancia (Gain) y el nivel mínimo (Minimum Level).

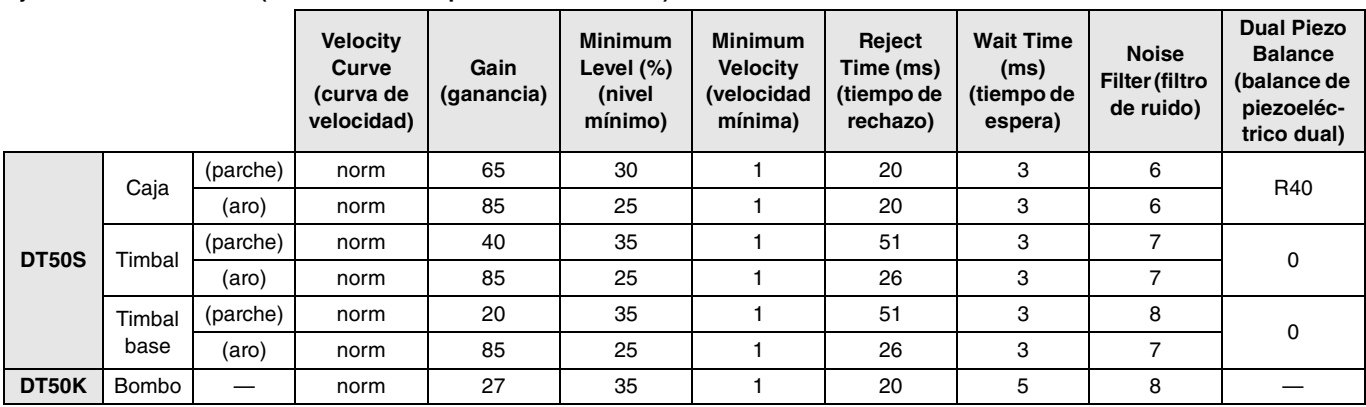

#### **Ajustes recomendados (instrumentos de percusión normales)**

#### **Ajustes recomendados (pads de malla)**

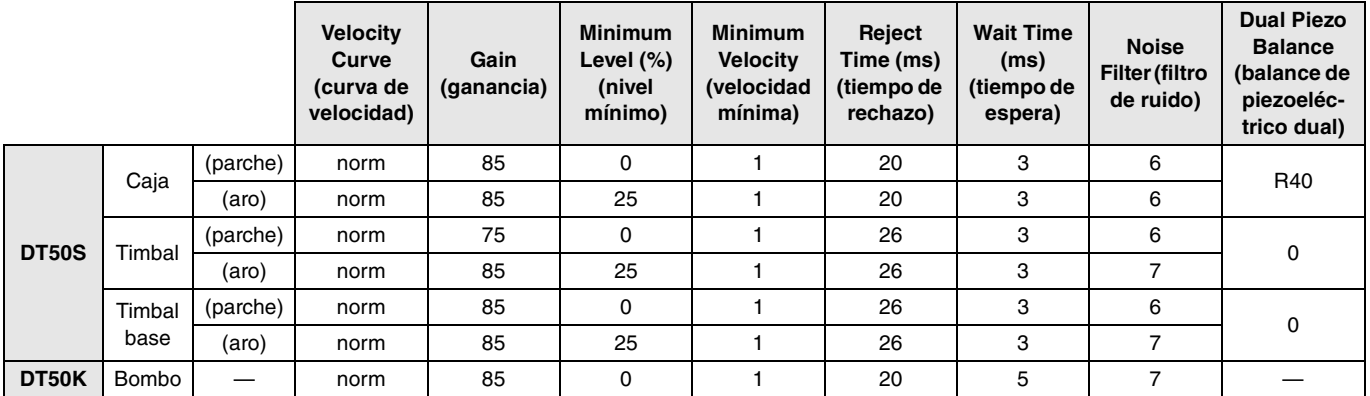

## **2-3. Almacenamiento de ajustes**

Para no perderlos, puede guardar los ajustes en una configuración de disparadores de usuario en el convertidor de batería. Consulte "[2-2. Almacenamiento de tipos de pads"](#page-5-0) en Configuración rápida para obtener información sobre cómo guardar ajustes.

**De esta manera se completa el proceso de configuración. Ahora, puede usar los disparadores de batería para experimentar un universo totalmente nuevo de interpretación a la batería.**

# <span id="page-11-0"></span>**DTX700**

# **Comprobación de la versión de firmware**

**Según cuál sea la versión del firmware, es posible que deba actualizarla. Es importante comprobar la versión del firmware del convertidor antes de conectarlo a los disparadores DT50S/DT50K.**

**1.** Mantenga pulsado el botón [REC] del convertidor de batería y encienda la alimentación.

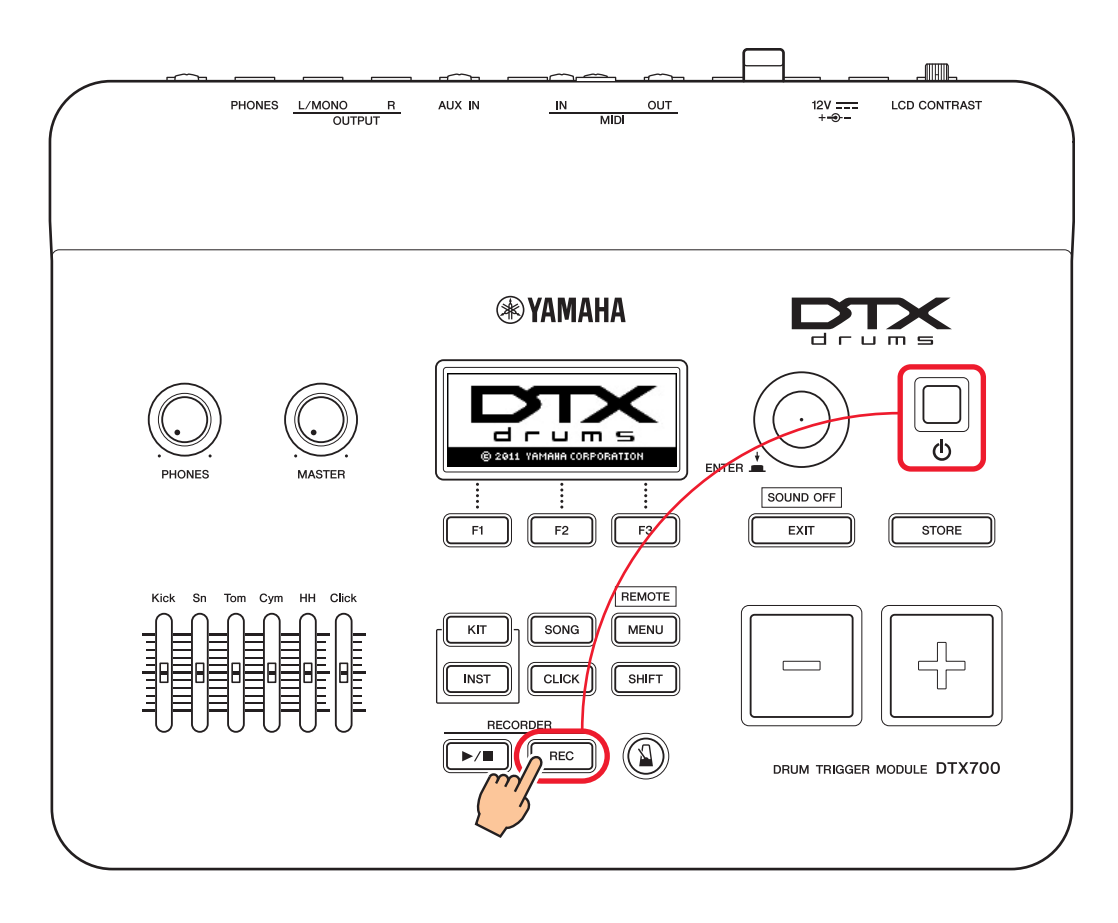

**2.** Confirme la versión que aparece en la pantalla. Fíjese en el número que aparece después de "Firm Ver:". Si la versión es 1.03 o anterior, busque "DTX700" en el sitio web que se indica a continuación y, a continuación, siga los pasos de la página Firmware Updater para actualizar el firmware.

Yamaha Downloads: http://download.yamaha.com

Confirme que el convertidor de batería se haya actualizado a la versión 1.10 y, a continuación, lleve a cabo los procedimientos de configuración de la página siguiente.

# <span id="page-12-0"></span>**Procedimientos de configuración**

# **1. Conexión al convertidor de batería**

Mediante los cables de audio estéreo suministrados con los disparadores, conecte los disparadores de batería a las tomas de las voces del DTX700 que desee interpretar. Consulte el Manual de instrucciones suministrado con el DT50S/DT50K para obtener información detallada sobre cómo usar los disparadores de batería y cómo montarlos en instrumentos de percusión acústicos.

### **NOTA**

- El DTX700 solo tiene una toma de entrada monoaural dual (L: disparador; R: disparador)—**[**o**KICK/**!0**]**. Si desea producir dos sonidos con un DT50S (diseñado para cajas y timbales), uno en el parche y otro en el aro, conecte el disparador a esta toma.
- Puede conectar varios disparadores DT50S/DT50K al convertidor. Para obtener ejemplos de conexiones, consulte *[CONSEJOS](#page-14-0)*.

# **2. Configuración de los parámetros del convertidor de batería**

En esta sección se describe cómo establecer los parámetros de forma que se reproduzcan voces usando las señales de los disparadores DT50S/DT50K conectados al convertidor de batería.

# **2-1. Selección del tipo de pad**

Configure el tipo de pad del DT50S/DT50K conectado a la toma de entrada del disparador. Asegúrese de seleccionar el tipo de pad adecuado para el disparador de batería, con el fin de poder aprovechar al máximo el potencial de sus funciones.

- **1.** Pulse el botón [MENU] para acceder al área Menu.
- **2.** Use el dial para ir a la página TRIGGER/PAD/PAD TYPE.

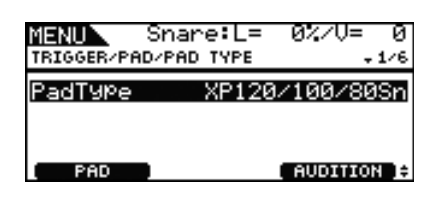

### **SUGERENCIA**

**Uso del dial**

El dial se puede girar o pulsar. Gírelo para seleccionar una página y púlselo para confirmar.

- **3.** Use el botón [F1] para establecer el nombre de la toma que se usará para conectar el convertidor de batería.
- **4.** Configure el tipo de pad. Consulte la tabla siguiente para ver los ajustes.

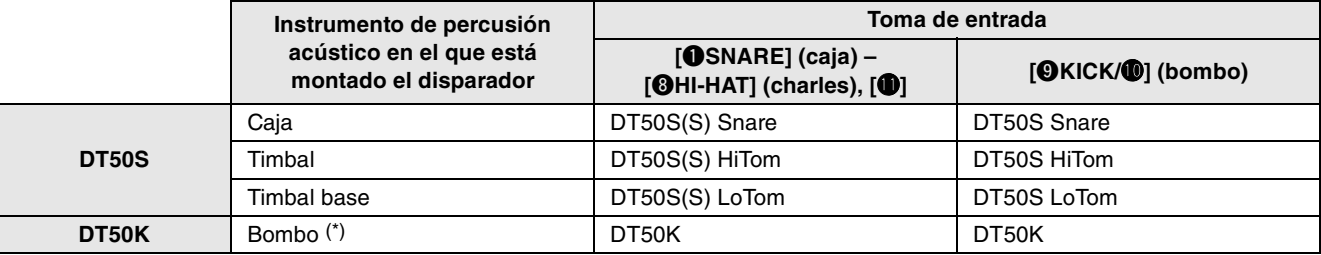

(S): Solo producirá sonido el disparador del parche del DT50S.

\*: Si se monta un DT50S en un bombo, por ejemplo, en el Yamaha Junior Kit, el parámetro Pad Type debe establecerse en "DT50K".

## <span id="page-13-0"></span>**2-2. Almacenamiento de tipos de pads**

Para no perderlos, puede guardar los ajustes de tipos de pads en el convertidor de batería.

**1.** Pulse el botón [STORE].

Puede pulsar el botón [EXIT] para volver a la página anterior sin almacenar ningún dato.

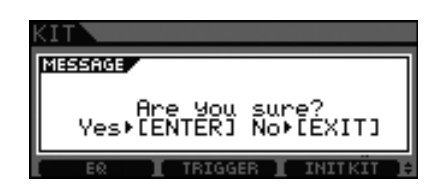

**2.** Pulse el botón [ENTER] para almacenar los ajustes.

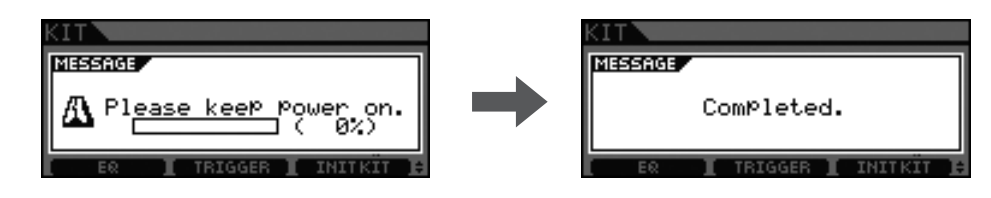

#### **Aviso**

**Nunca intente desconectar la alimentación del convertidor de batería mientras se muestra el mensaje "Please keep power on" (No apague el aparato). De no observarse esta precaución, pueden perderse datos o el sistema interno puede resultar dañado, lo que hará que el convertidor de batería no se pueda iniciar con normalidad la próxima vez que se encienda.**

### **2-3. Selección de una voz**

Seleccione la voz o las voces que desee interpretar para cada toma de entrada (instrumento).

- **1.** Pulse el botón [INST].
- **2.** Golpee el parche o el aro cuya voz de instrumento desee cambiar. La toma de entrada del disparador mostrada cambiará.

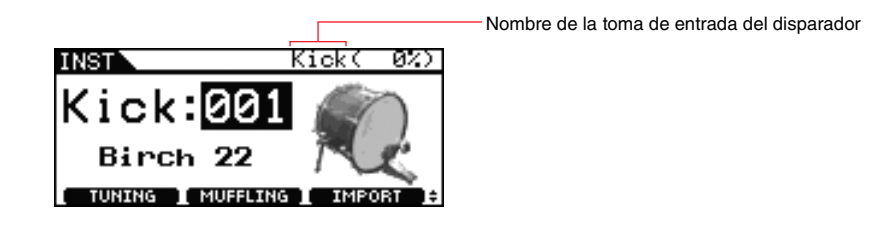

#### **NOTA**

Si ha conectado un DT50S a la toma [OKICK/O], se mostrará "Kick" cuando golpee el parche y "Pad10" cuando golpee el aro.

**3.** Seleccione una voz para el disparador de batería que acaba de añadir.

#### **NOTA**

Si desea asignar una voz al aro, vaya a la página Kit/Voice del área Menu y configure los ajustes pertinentes.

### **2-4. Almacenamiento de voces**

Para no perderlos, puede guardar los ajustes de voces en el convertidor de batería. Siga los pasos que se indican en "[2-2. Almacenamiento de tipos de pads"](#page-13-0).

**De esta manera se completa el proceso de configuración. Ahora, puede usar los disparadores de batería para experimentar un universo totalmente nuevo de interpretación a la batería.**

# <span id="page-14-0"></span>*CONSEJOS*

**En esta sección se proporcionan consejos que le facilitarán aún más el uso de los disparadores de batería.**

### **Ajuste del balance entre parche y aro**

Siga los pasos que se indican a continuación para ajustar el balance entre el parche y el aro de la caja o de otro instrumento de percusión en el que haya montado un DT50S.

Este ajuste solamente funcionará si ha seleccionado "DT50S Snare", "DT50S HiTom" o "DT50SLoTom" para el parámetro Pad Type.

**1.** Pulse el botón [MENU] para acceder al área Menu.

**2.** Use el dial para ir a la página TRIGGER/PAD/PAD TYPE.

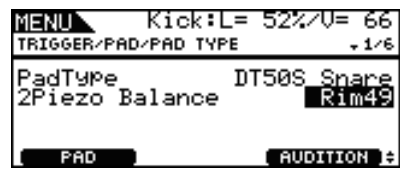

**3.** Ajuste el parámetro Balance para establecer el balance.

### **SUGERENCIA**

Si el parche suena cuando se golpea el aro, desplace el balance más hacia el lado R (es decir, aumente el valor del ajuste) para asegurarse de que sea el aro el que suene. De igual forma, si suena el aro cuando se golpea el parche, desplace el balance más hacia el lado H (es decir, reduzca el valor del ajuste) para asegurarse de que sea el parche el que suene en su lugar. Ajuste el valor hasta que obtenga el balance óptimo.

### **NOTA**

Si entra ruido en la emisión de señales de disparo o los sonidos no se generan correctamente, ajuste el filtro de ruido. Para obtener más información, consulte la sección "Noise Filter Table (NoiseFltrTbl)" (tabla de filtro de ruido) el Manual de referencia del convertidor de batería.

### **Conexión de varios disparadores DT50S/DT50K**

En esta sección se describe cómo conectar cinco disparadores DT50S/DT50K, por ejemplo, cuatro DT50S y un DT50K, a las cinco tomas  $[QKICK/Q]$ ,  $[QTOM1]$ ,  $[QTOM2]$ ,  $[QTOM3]$  y  $[Q]$ .

Añadir disparadores es una manera excelente de ampliar las opciones de interpretación interpretando voces, ondas y canciones, asignando funciones a los disparadores, etc.

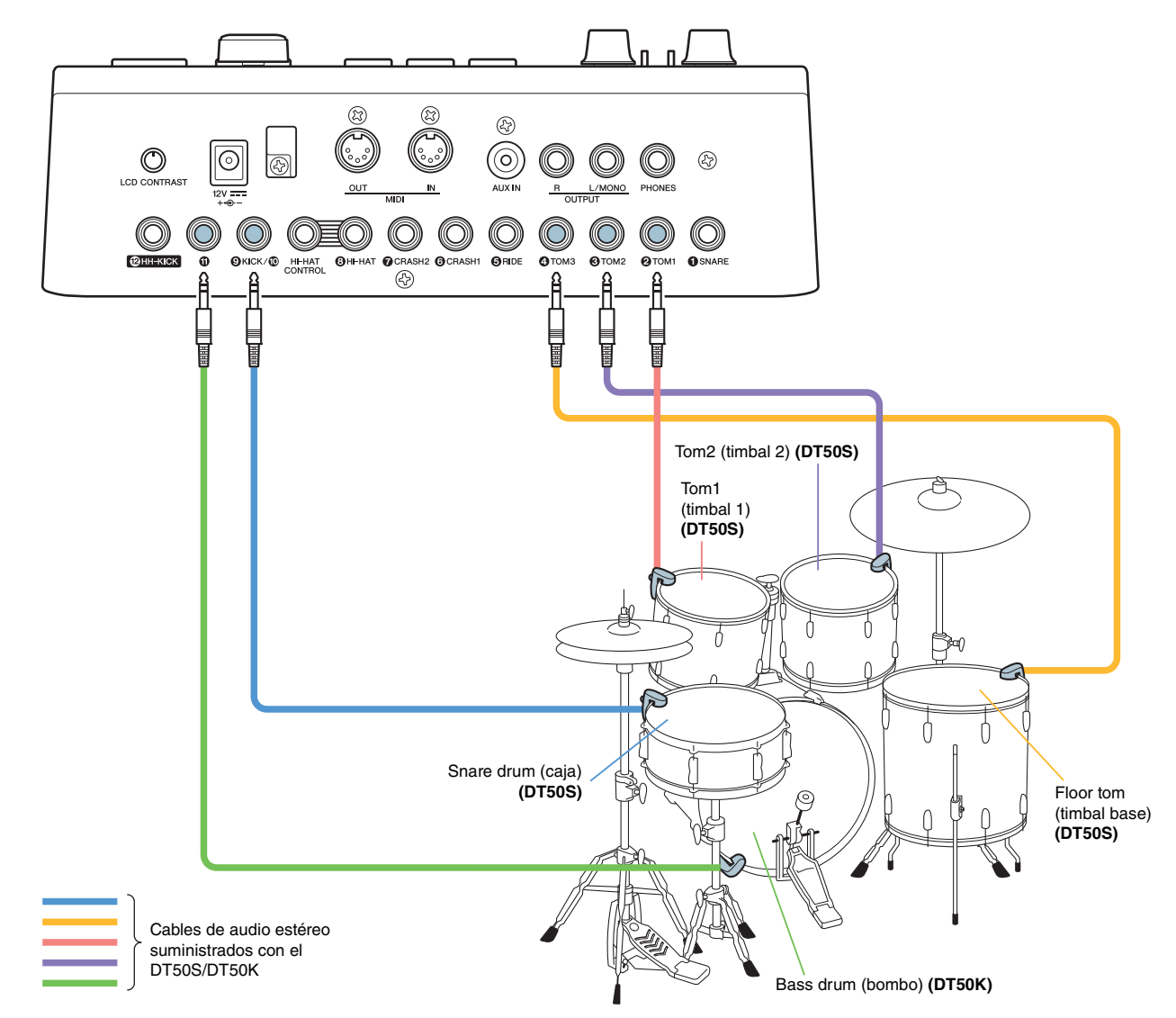

Si va a configurar el convertidor de batería con las conexiones anteriores, consulte la tabla siguiente para obtener los ajustes apropiados. Consulte "[Procedimientos de configuración](#page-12-0)" para obtener información detallada sobre cómo configurar los parámetros.

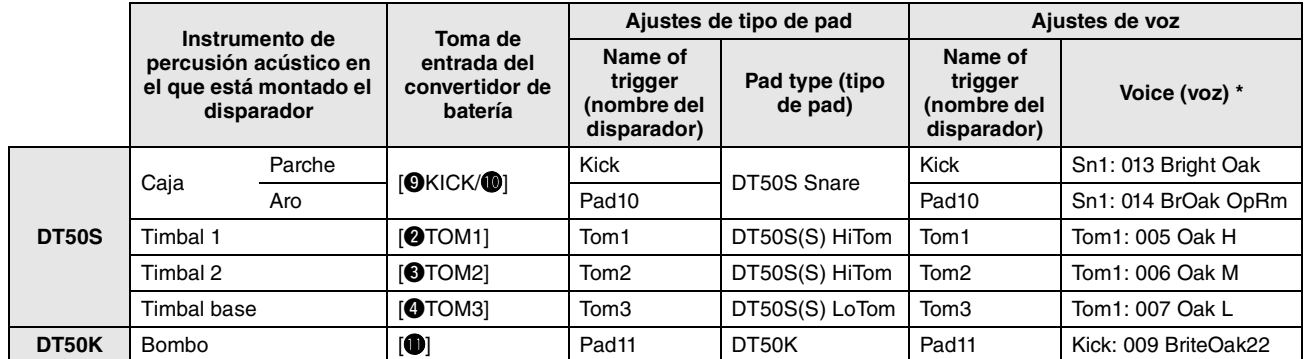

\*: Estas voces se presentan exclusivamente como ejemplos. Puede cambiarlas a su gusto para adecuarlas a sus preferencias personales. Además, si desea asignar una voz al aro, vaya a la página Kit/Voice del área Menu y configure los ajustes pertinentes.

# <span id="page-16-0"></span>**DTX900**

**A no ser que se indique otra cosa, el término "DTX900" en este manual se refiere a los convertidores de batería DTX900M, DTX900 y DTXTREME III. Debe interpretarlo en el sentido del convertidor.**

# **Comprobación de la versión de firmware**

**Según cuál sea la versión del firmware, es posible que deba actualizarla. Es importante comprobar la versión del firmware del convertidor antes de conectarlo a los disparadores DT50S/DT50K.**

**1.** Mientras mantiene pulsados al mismo tiempo los botones [F1] y [REC], encienda el convertidor de batería.

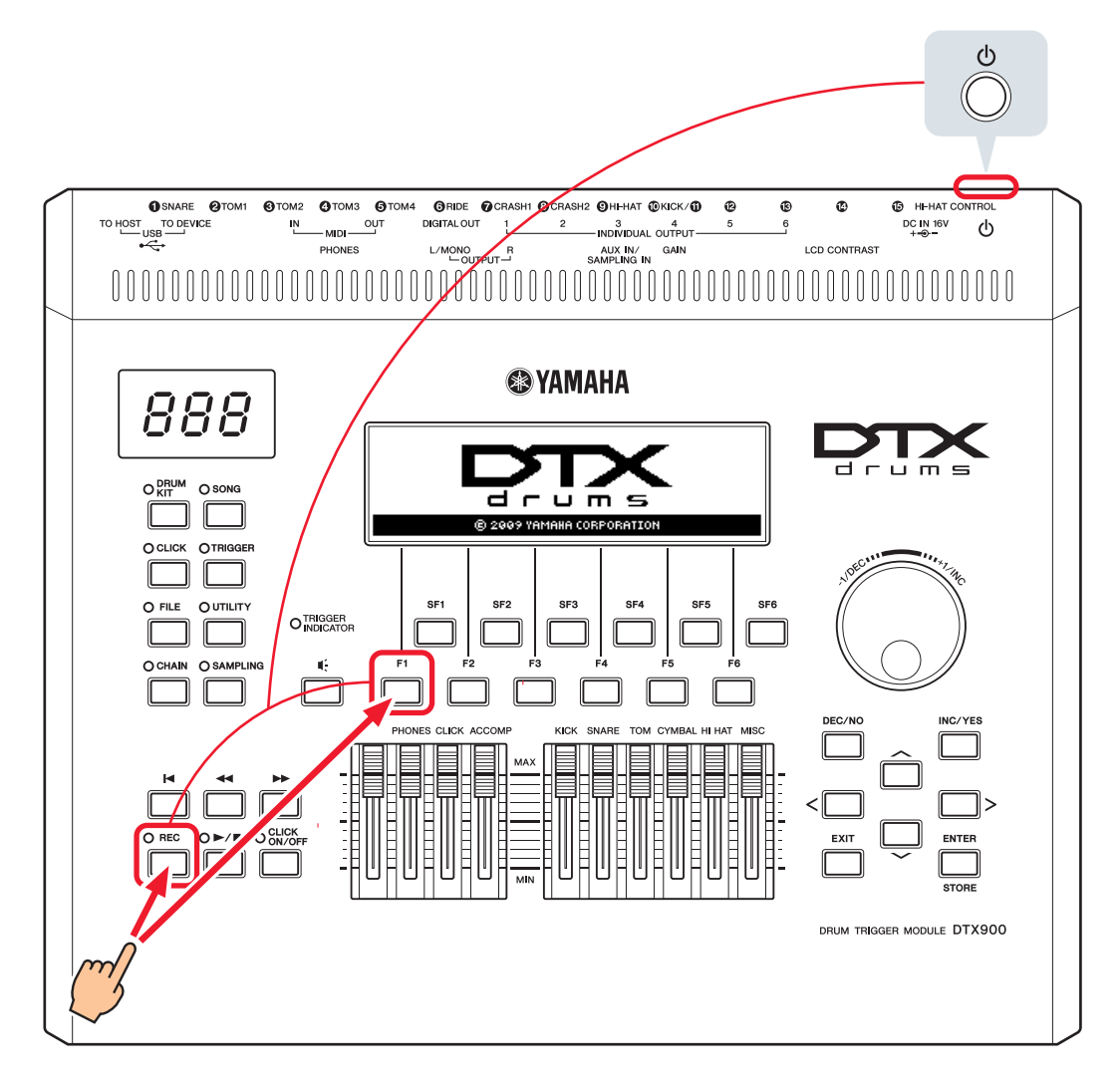

### **2.** Confirme la versión que aparece en la pantalla.

Si la versión es 1.05 o anterior, busque "DTX900" en el sitio web que se indica a continuación y, a continuación, siga los pasos de la página Firmware Updater para actualizar el firmware.

Yamaha Downloads: http://download.yamaha.com

Confirme que el convertidor de batería se haya actualizado a la versión 1.10 y, a continuación, lleve a cabo los procedimientos de configuración de la página siguiente.

# <span id="page-17-0"></span>**Procedimientos de configuración**

# **1. Conexión al convertidor de batería**

Mediante los cables de audio estéreo suministrados con los disparadores, conecte los disparadores de batería a las tomas de las voces del DTX900 que desee interpretar. Consulte el Manual de instrucciones suministrado con el DT50S/DT50K para obtener información detallada sobre cómo usar los disparadores de batería y cómo montarlos en instrumentos de percusión acústicos.

### **NOTA**

- El DTX900 solo tiene una toma de entrada monoaural dual (L: disparador; R: disparador)—**[**!0**KICK/**!1**]**. Si desea producir dos sonidos con un DT50S (diseñado para cajas y timbales), uno en el parche y otro en el aro, conecte el disparador a esta toma.
- Puede conectar varios disparadores DT50S/DT50K al convertidor. Para obtener ejemplos de conexiones, consulte *[CONSEJOS](#page-20-0)*.

# **2. Configuración de los parámetros del convertidor de batería**

En esta sección se describe cómo establecer los parámetros de forma que se reproduzcan voces usando las señales de los disparadores DT50S/DT50K conectados al convertidor de batería.

# **2-1. Selección del tipo de pad**

Configure el tipo de pad del DT50S/DT50K conectado a la toma de entrada del disparador. Asegúrese de seleccionar el tipo de pad adecuado para el disparador de batería, con el fin de poder aprovechar al máximo el potencial de sus funciones.

- **1.** Pulse el botón [TRIGGER] para acceder a modo Trigger.
- **2.** Pulse el botón [F2] para abrir la página del parámetro PadType.

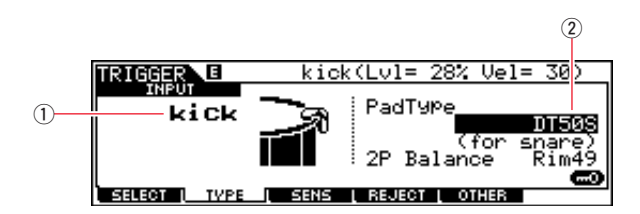

### **3.** Ajuste el parámetro PadType.

Seleccione la toma de entrada de disparador  $(1)$  y, a continuación, establezca el tipo de pad  $(2)$ . Consulte la tabla siguiente para ver los ajustes.

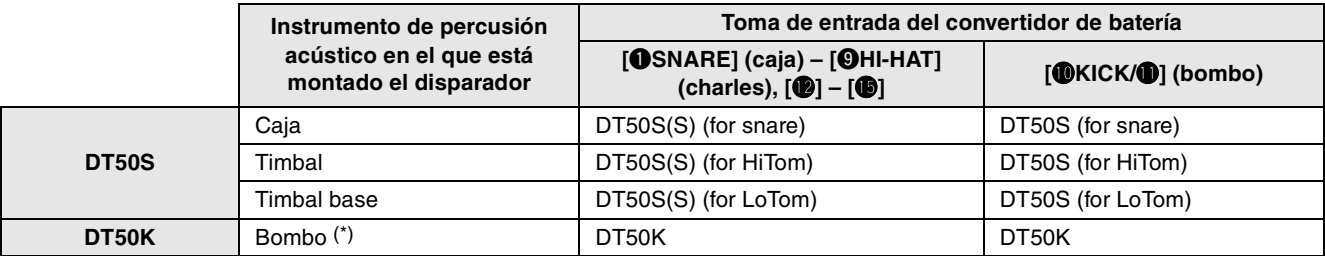

(S): Solo producirá sonido el disparador del parche del DT50S.

\*: Si se monta un DT50S en un bombo, por ejemplo, en el Yamaha Junior Kit, el parámetro PadType debe establecerse en "DT50K".

## <span id="page-18-0"></span>**2-2. Almacenamiento de tipos de pads**

Para no perderlos, puede guardar los ajustes de tipos de pads en una configuración User Trigger (de disparadores de usuario) en el convertidor de batería.

- **1.** Pulse el botón [TRIGGER] para acceder a modo Trigger.
- **2.** Pulse el botón [ENTER/STORE].

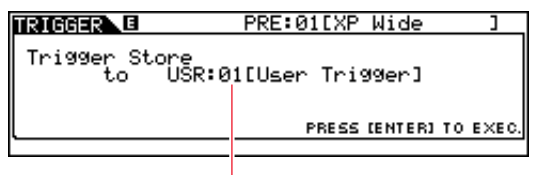

Número de configuración de disparador de destino para almacenamiento

- **3.** Gire el dial de datos para seleccionar el número de la configuración de disparador en la que desea guardar sus ajustes.
- **4.** Pulse el botón [ENTER/STORE]. Se le pedirá que confirme que desea continuar. Pulse el botón [DEC/NO] para cancelar el proceso sin guardar ningún ajuste.

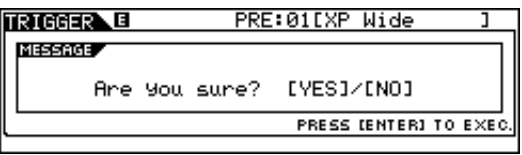

**5.** Para continuar, pulse el botón [INC/YES].

#### **Aviso**

**Nunca intente desconectar la alimentación del convertidor de batería mientras se muestra el mensaje "Please keep power on" (No apague el aparato). De no observarse esta precaución, pueden perderse datos o el sistema interno puede resultar dañado, lo que hará que el convertidor de batería no se pueda iniciar con normalidad la próxima vez que se encienda.**

## **2-3. Selección de una voz de percusión**

Seleccione la voz o las voces de batería que desee interpretar para cada toma de entrada.

- **1.** Pulse el botón [DRUM KIT] para acceder al modo Drum Kit.
- **2.** Pulse el botón [F2] VOICE y, a continuación, pulse el botón [SF1] SELECT para que aparezca la página Select.
- **3.** Pulse el botón [SF5] para establecer "SOURCE".
- **4.** Golpee el parche o el aro cuya toma de entrada de disparador desee cambiar. Como alternativa, puede mover el cursor a  $\hat{U}$  y, después, cambiar el ajuste pulsando los botones [DEC/NO] e [INC/YES].

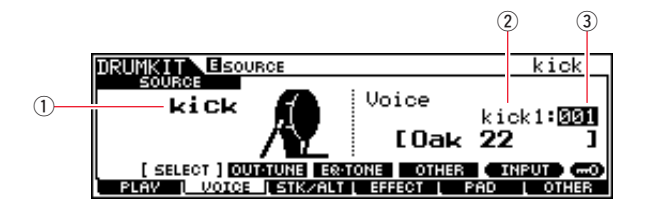

#### **NOTA**

Si ha conectado un DT50S a la toma [OKICK/O], se mostrará "Kick" cuando golpee el parche y "Pad11" cuando golpee el aro.

**5.** Mueva el cursor a los parámetros Voice Category (2) y Voice Number (3) y seleccione la categoría y la voz que desee mediante los botones [DEC/NO] e [INC/YES].

## <span id="page-19-0"></span>**2-4. Almacenamiento de voces de batería**

Para no perderlos, puede guardar los ajustes de voces de batería en un juego de usuario en el convertidor.

- **1.** Pulse el botón [DRUM KIT] para acceder al modo Drum Kit.
- **2.** Pulse el botón [ENTER/STORE].

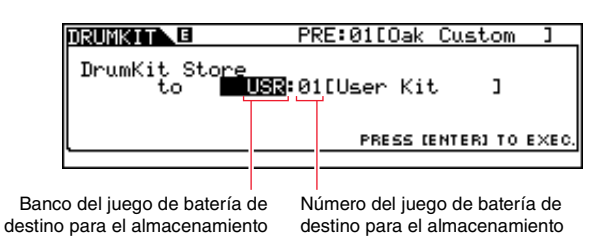

- **3.** Gire el dial de datos para seleccionar el número y el banco del juego de batería en que desea guardar sus ajustes.
- **4.** Pulse el botón [ENTER/STORE]. Se le pedirá que confirme que desea continuar. Pulse el botón [DEC/NO] para cancelar el proceso sin guardar ningún ajuste.

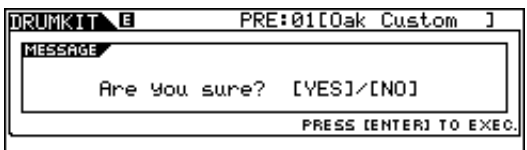

**5.** Pulse el botón [INC/YES] para almacenar los ajustes.

#### **Aviso**

**Nunca intente desconectar la alimentación del convertidor de batería mientras se muestra el mensaje "Please keep power on" (No apague el aparato). De no observarse esta precaución, pueden perderse datos o el sistema interno puede resultar dañado, lo que hará que el convertidor de batería no se pueda iniciar con normalidad la próxima vez que se encienda.**

**De esta manera se completa el proceso de configuración.**

**Ahora, puede usar los disparadores de batería para experimentar un universo totalmente nuevo de interpretación a la batería.**

# <span id="page-20-0"></span>*CONSEJOS*

**En esta sección se proporcionan consejos que le facilitarán aún más el uso de los disparadores de batería.**

### **Configuración de los ajustes iniciales**

Puede configurar los ajustes de tal forma que los valores de tipo de pad y de voz se seleccionen automáticamente al encender el convertidor de batería.

- **1.** Pulse el botón [UTILITY] para acceder al modo Utility.
- **2.** Pulse el botón [F1] GENERAL y, a continuación, el botón [SF4] STARTUP, para abrir la pantalla de configuración de ajustes iniciales del convertidor de batería.

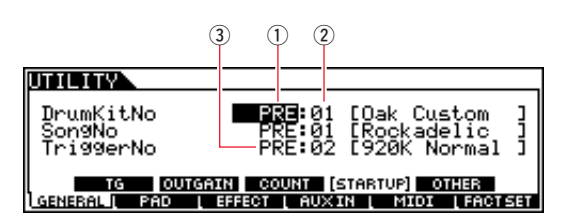

- **3.** Seleccione un kit de usuario  $(0, 2)$  que haya almacenado de acuerdo con lo descrito en "2-4. Almacenamiento de [voces de batería"](#page-19-0).
- **4.** Seleccione una configuración de disparador de usuario (3) que haya almacenado de acuerdo con lo descrito en ["2-2. Almacenamiento de tipos de pads](#page-18-0)".
- **5.** Pulse el botón [ENTER/STORE] para almacenar los ajustes.

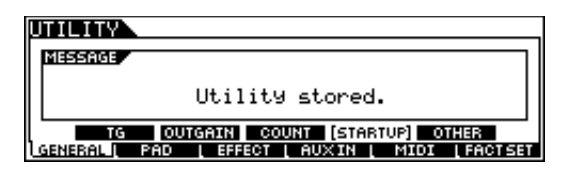

### **Aviso**

**Nunca intente desconectar la alimentación del convertidor de batería mientras se muestra el mensaje "Utility stored." (Utilidad de almacenamiento). De no observarse esta precaución, pueden perderse datos o el sistema interno puede resultar dañado, lo que hará que el convertidor de batería no se pueda iniciar con normalidad la próxima vez que se encienda.**

### NTYQNN **DTX900**

### **Ajuste del filtro de ruido**

Siga los pasos que se indican a continuación para realizar ajustes en aquellos casos en que, sea cual sea el motivo, entra ruido en la emisión de señales de disparo cuando se golpea el pad u otra inestabilidad en las señales de disparo produce sonidos que no se generan correctamente.

- **1.** Pulse el botón [TRIGGER] para acceder a modo Trigger.
- **2.** Pulse el botón [F3] para acceder a la pantalla Trigger Sensitivity Settings.

![](_page_21_Figure_6.jpeg)

**3.** Seleccione el nombre de la toma (1) que use para la conexión al convertidor de batería y, a continuación, ajuste el parámetro NoiseFilter  $(2)$ .

#### **SUGERENCIA**

Cuanto mayor sea el valor, más ruido y sonidos no intencionados se filtrarán. En los casos en los que el instrumento de percusión se golpea varias veces en sucesión rápida, los ajustes altos de filtro de ruido pueden hacer que algunos sonidos no se oigan. Asegúrese de ajustar el valor que más se aproxime a su estilo de interpretación a la batería.

**4.** Para no perderlos, puede almacenar los ajustes en un disparador de usuario en el convertidor de batería. Consulte ["2-2. Almacenamiento de tipos de pads](#page-18-0)" en este manual para obtener información sobre cómo almacenar ajustes.

### **Ajuste del balance entre parche y aro**

Siga los pasos que se indican a continuación para ajustar el balance entre el parche y el aro de la caja o de otro instrumento de percusión en el que haya montado un DT50S.

Este ajuste solamente funcionará si ha seleccionado "DT50S (for snare)", "DT50S (for HiTom)" o "DT50S (for LoTom)" para el parámetro PadType.

- **1.** Pulse el botón [TRIGGER] para acceder a modo Trigger.
- **2.** Pulse el botón [F2] para abrir la página del parámetro PadType.

![](_page_21_Figure_16.jpeg)

**3.** Seleccione el nombre de la toma ((1)) que use para la conexión al convertidor de batería y, a continuación, ajuste el balance  $(\overline{2})$ .

#### **SUGERENCIA**

Si el parche suena cuando se golpea el aro, desplace el balance más hacia el lado R (es decir, aumente el valor del ajuste) para asegurarse de que sea el aro el que suene. De igual forma, si suena el aro cuando se golpea el parche, desplace el balance más hacia el lado H (es decir, reduzca el valor del ajuste) para asegurarse de que sea el parche el que suene en su lugar. Ajuste el valor hasta que obtenga el balance óptimo.

**4.** Para no perderlos, puede almacenar los ajustes en un disparador de usuario en el convertidor de batería. Consulte ["2-2. Almacenamiento de tipos de pads](#page-18-0)" en este manual para obtener información sobre cómo almacenar ajustes.

### **Conexión de varios disparadores DT50S/DT50K**

En esta sección se describe cómo conectar cinco disparadores DT50S/DT50K, por ejemplo, cuatro DT50S y un DT50K, a las cinco tomas  $[@KICK/@]$ ,  $[@]$ ,  $[@]$ ,  $[@]$  y  $[@]$ .

Añadir disparadores es una manera excelente de ampliar las opciones de interpretación interpretando voces, ondas y canciones, asignando funciones a los disparadores, etc.

![](_page_22_Figure_5.jpeg)

Si va a configurar el convertidor de batería con las conexiones anteriores, consulte la tabla siguiente para obtener los ajustes apropiados. Consulte "[Procedimientos de configuración](#page-17-0)" para obtener información detallada sobre cómo configurar los parámetros.

![](_page_22_Picture_266.jpeg)

\*: Estas voces de percusión se proporcionan exclusivamente como ejemplos. Puede cambiarlas a su gusto para adecuarlas a sus preferencias personales.

# <span id="page-23-0"></span>**Comprobación de la versión de firmware**

**Según cuál sea la versión del firmware, es posible que deba actualizarla. Es importante comprobar la versión del firmware del instrumento antes de conectar el pad de percusión electrónico a los disparadores DT50S/DT50K.**

**1.** Mantenga pulsado el botón [SHIFT] mientras enciende el instrumento.

![](_page_23_Figure_4.jpeg)

**2.** Confirme la versión que aparece en la pantalla.

Si la versión es 1.03 o anterior, busque "DTX-MULTI 12" en el sitio web que se indica a continuación y, a continuación, siga los pasos de la página Firmware Updater para actualizar el firmware.

Yamaha Downloads: http://download.yamaha.com

Confirme que el instrumento se haya actualizado a la versión 1.10 y, a continuación, lleve a cabo los procedimientos de configuración de la página siguiente.

# <span id="page-24-0"></span>**Procedimientos de configuración**

# **1. Conexión del instrumento**

Mediante los cables de audio estéreo suministrados con los disparadores, conecte los disparadores de batería a las tomas de las voces del DTX-MULTI 12 que desee interpretar. Consulte el Manual de instrucciones suministrado con el DT50S/DT50K para obtener información detallada sobre cómo usar los disparadores de batería y cómo montarlos en instrumentos de percusión acústicos.

### **NOTA**

- Las siguientes tomas del DTX-MULTI 12 contienen dos entradas monoaurales cada una (L: disparador; R: disparador): **[**!4**/**!5**] y [**!6**/**!7**]**. Si desea producir dos sonidos con un DT50S (diseñado para cajas y timbales), uno en el parche y otro en el aro, conecte el disparador a una de estas tomas.
- Puede conectar varios disparadores DT50S/DT50K mediante un cable en Y disponible en el mercado. Para obtener ejemplos de conexiones, consulte *[CONSEJOS](#page-27-0)*.

# **2. Configuración de los parámetros del instrumento**

En esta sección se describe cómo establecer los parámetros de forma que se reproduzcan voces usando las señales de los disparadores DT50S/DT50K conectados al instrumento.

# **2-1. Selección del tipo de pad**

Configure el tipo de pad del DT50S/DT50K conectado a la toma de entrada del disparador. Asegúrese de seleccionar el tipo de pad adecuado para el disparador de batería, con el fin de poder aprovechar al máximo el potencial de sus funciones.

- **1.** Mantenga pulsado el botón [SHIFT] a la vez que pulsa el botón [UTILITY] para acceder al área de configuración de disparadores.
- **2.** Use los botones  $\leq$   $|/| > |$  y el botón [ENTER] para ir a la sección TRG2 y, desde ella, a la página de configuración TRG2-1.

### **SUGERENCIA**

#### **Desplazamiento entre secciones**

Cada área de configuración se subdivide en varias secciones (por ejemplo, TRG1, TRG2). Use los botones  $\leq$ l/ $\geq$ ] para desplazarse por estas secciones. Cada sección contiene varias páginas de configuración de parámetros (por ejemplo, TRG1-1, TRG1-2) que se usan para realizar ajustes. Con una página de sección en pantalla, pulse el botón [ENTER] para acceder a sus páginas de configuración de parámetros (que están organizadas jerárquicamente). Puede usar los botones [ < |/[ > ] para desplazarse por estas páginas de configuración de parámetros.

**3.** Configure el tipo de pad.

$$
\underbrace{\begin{array}{c}\n\circ \\
\uparrow \\
\uparrow \\
\hline\n\end{array}}_{\text{C}}\underbrace{\begin{array}{c}\n\circ \\
\uparrow \\
\downarrow \\
\hline\n\end{array}}_{\text{C}}\underbrace{\begin{array}{c}\n\circ \\
\downarrow \\
\downarrow \\
\downarrow \\
\hline\n\end{array}}_{\text{C}}\underbrace{\begin{array}{c}\n\circ \\
\downarrow \\
\downarrow \\
\downarrow \\
\hline\n\end{array}}_{\text{C}}}
$$

Use el botón  $[V\Lambda]$  para mover el cursor hasta el nombre de la toma  $(0)$  y al tipo de pad  $(2)$  y establezca cada valor mediante los botones [–/DEC] y [+/INC]. Consulte la tabla siguiente para ver los ajustes.

![](_page_24_Picture_241.jpeg)

(S): Solo producirá sonido el disparador del parche del DT50S.

<sup>\*:</sup> Si se monta un DT50S en un bombo, por ejemplo, en el Yamaha Junior Kit, el parámetro Type debe establecerse en "DT50K".

### <span id="page-25-0"></span>**2-2. Almacenamiento de tipos de pads**

Para no perderlos, puede guardar los ajustes de tipos de pads en una configuración de disparadores de usuario en el instrumento.

- **1.** Mantenga pulsado el botón [SHIFT] a la vez que pulsa el botón [UTILITY] para acceder al área de configuración de disparadores.
- **2.** Pulse el botón [STORE].
- **3.** Use los botones [–/DEC] y [+/INC] para indicar dónde desea almacenar los ajustes.

| --<br>×<br>×<br>m | ----<br><br>m<br>,,,,,<br>---<br><br>w<br>-<br>$\cdots$<br>w<br>-----<br>Juan 1<br>w.<br>p.<br>ш<br>See.<br><br><br>'nш<br>nii s<br><b>A100</b><br> |  |
|-------------------|----------------------------------------------------------------------------------------------------|--|
|-------------------|----------------------------------------------------------------------------------------------------|--|

Destino del almacenamiento

**4.** Pulse el botón [ENTER]. Se le pedirá que confirme que desea continuar. Para cancelar el proceso sin guardar ningún ajuste, pulse el botón [EXIT].

![](_page_25_Picture_162.jpeg)

**5.** Para continuar, pulse el botón [ENTER].

#### **Aviso**

**Nunca intente desconectar el instrumento mientras se muestra el mensaje "Please keep power on" (No apague el instrumento). De no observarse esta precaución pueden perderse datos o el sistema interno puede resultar dañado, lo que hará que el instrumento no se pueda iniciar con normalidad la próxima vez que se encienda.**

## **2-3. Selección de una voz**

Seleccione una voz para cada toma de entrada

**1.** Pulse el botón [VOICE] para acceder al área de configuración de voces.

$$
\begin{array}{c}\n0 \\
\hline\n\text{UCE1 -ID} \\
\text{Sn001:0=kCustom} \\
\hline\n0\n\end{array}
$$

**2.** Golpee el parche o el aro cuya voz desee cambiar. Como alternativa, puede usar el botón [VA] para mover el cursor a ① y, después, cambiar el ajuste pulsando los botones [–/DEC] y [+/INC]. La toma de entrada del disparador cambiará  $(1)$ .

### **NOTA**

Si ha conectado un DT50S a la toma [ $\bullet$ / $\bullet$ ], se mostrará "14" cuando golpee el parche y "15" cuando golpee el aro.

**3.** Mueva el cursor a la categoría de voz  $(2)$  y al número de voz  $(3)$  y seleccione la categoría y la voz que desee mediante los botones [–/DEC] y [+/INC].

## <span id="page-26-0"></span>**2-4. Almacenamiento de voces**

Para no perderlos, puede guardar los ajustes de voces en un juego de usuario en el instrumento.

### **NOTA**

Los datos de voz se guardan como parte de los datos del juego. Para obtener información más detallada al respecto, consulte "Diseño interno— Estructura de la memoria interna" en el documento DTX-MULTI 12 Manual de instrucciones.

**1.** Pulse el botón [VOICE] para acceder al área de configuración de voces.

### **2.** Pulse el botón [STORE].

Se mostrará lo siguiente en la pantalla. Use los botones [–/DEC] y [+/INC] para indicar dónde desea almacenar los ajustes.

| - 280 | 1111<br>e<br>Yнц,<br><b>STAR</b><br>`m<br>w<br>1:User<br>'n.<br>$\cdots$<br> | <br>m<br>w<br>K<br>۰.<br><br>m |
|-------|------------------------------------------------------------------------------|--------------------------------|
|       |                                                                              |                                |

Destino del almacenamiento

**3.** Pulse el botón [ENTER]. Se le pedirá que confirme que desea continuar. Para cancelar el proceso sin guardar ningún ajuste, pulse el botón [EXIT].

![](_page_26_Picture_96.jpeg)

**4.** Para continuar, pulse el botón [ENTER].

#### **Aviso**

**Nunca intente desconectar el instrumento mientras se muestra el mensaje "Please keep power on" (No apague el instrumento). De no observarse esta precaución pueden perderse datos o el sistema interno puede resultar dañado, lo que hará que el instrumento no se pueda iniciar con normalidad la próxima vez que se encienda.**

**De esta manera se completa el proceso de configuración.**

**Ahora, puede usar los disparadores de batería para experimentar un universo totalmente nuevo de interpretación a la batería.**

# <span id="page-27-0"></span>*CONSEJOS*

**En esta sección se proporcionan consejos que le facilitarán aún más el uso de los disparadores de batería.**

### **Configuración de los ajustes iniciales**

Puede configurar los ajustes de tal forma que los valores de tipo de pad y de voz se seleccionen automáticamente al encender el instrumento.

- **1.** Pulse el botón [UTILITY] para acceder al área de configuración de utilidades.
- **2.** Use los botones  $\leq$  ]/ $\geq$ ] y el botón [ENTER] para ir a la página GENERAL (UTIL1) y, desde ella, a la página Startup Kit (UTIL1-3).

![](_page_27_Picture_114.jpeg)

- **3.** Seleccione el juego de usuario que ha almacenado de acuerdo con lo descrito en ["2-4. Almacenamiento de voces](#page-26-0)".
- **4.** Vaya a la página GENERAL (UTIL1) y, desde ella, a la página Startup Trigger (UTIL1-5).

![](_page_27_Picture_115.jpeg)

- **5.** Seleccione la configuración de disparador de usuario que ha almacenado de acuerdo con lo descrito en ["2-2.](#page-25-0)  [Almacenamiento de tipos de pads"](#page-25-0).
- **6.** Pulse el botón [STORE].

![](_page_27_Picture_116.jpeg)

**7.** Para continuar, pulse el botón [ENTER].

### **Aviso**

**Nunca intente desconectar el instrumento mientras se muestra el mensaje "Please keep power on" (No apague el instrumento). De no observarse esta precaución pueden perderse datos o el sistema interno puede resultar dañado, lo que hará que el instrumento no se pueda iniciar con normalidad la próxima vez que se encienda.**

### **NTY-MIII TI DTX-MULTI 12**

### **Ajuste del filtro de ruido**

Siga los pasos que se indican a continuación para realizar ajustes en aquellos casos en que, sea cual sea el motivo, entra ruido en la emisión de señales de disparo cuando se golpea el pad u otra inestabilidad en las señales de disparo produce sonidos que no se generan correctamente.

- **1.** Mantenga pulsado el botón [SHIFT] a la vez que pulsa el botón [UTILITY] para acceder al área de configuración de disparadores.
- **2.** Use los botones  $\leq$  |/ $\geq$  | y el botón [ENTER] para ir a la página TRG2, luego a la página TRG2-1 y, desde ella, a la página Noise Filter (TRG2-1-6).

![](_page_28_Figure_6.jpeg)

- **3.** Golpee el parche o el aro cuyo filtro de ruido desee ajustar. Como alternativa, puede usar el botón [ $VA$ ] para mover el cursor a  $\overline{1}$ ) y, después, cambiar el ajuste pulsando los botones [-/DEC] y [+/INC]. La toma de entrada del disparador cambiará  $(1)$ .
- **4.** Establezca el filtro de ruido  $(2)$ .

#### **SUGERENCIA**

Cuanto mayor sea el valor, más ruido y sonidos no intencionados se filtrarán. En los casos en los que el instrumento de percusión se golpea varias veces en sucesión rápida, los ajustes altos de filtro de ruido pueden hacer que algunos sonidos no se oigan. Asegúrese de ajustar el valor que más se aproxime a su estilo de interpretación a la batería.

**5.** Almacene los ajustes. Consulte "[2-2. Almacenamiento de tipos de pads"](#page-25-0) en este manual para obtener información sobre cómo almacenar ajustes.

### **Ajuste del balance entre parche y aro**

Siga los pasos que se indican a continuación para ajustar el balance entre el parche y el aro de la caja o de otro instrumento de percusión en el que haya montado un DT50S.

Este ajuste solamente funcionará si ha seleccionado "DT50S SN", "DT50S HTm" o "DT50S LTm" para el parámetro Type.

- **1.** Mantenga pulsado el botón [SHIFT] a la vez que pulsa el botón [UTILITY] para acceder al área de configuración de disparadores.
- **2.** Use los botones  $\leq$   $|/| > |$  y el botón [ENTER] para ir a la página TRG2, luego a la página TRG2-1 y, desde ella, a la página Balance (TRG2-1-7).

![](_page_28_Figure_17.jpeg)

- **3.** Golpee el parche o el aro cuyo balance desee ajustar. Como alternativa, puede usar el botón [VA] para mover el cursor a  $\odot$  y, después, cambiar el ajuste pulsando los botones [-/DEC] y [+/INC]. La toma de entrada del disparador cambiará  $(1)$ .
- **4.** Establezca el balance  $(\overline{2})$ .

### **SUGERENCIA**

Si el parche suena cuando se golpea el aro, desplace el balance más hacia el lado R (es decir, aumente el valor del ajuste) para asegurarse de que sea el aro el que suene. De igual forma, si suena el aro cuando se golpea el parche, desplace el balance más hacia el lado H (es decir, reduzca el valor del ajuste) para asegurarse de que sea el parche el que suene en su lugar. Ajuste el valor hasta que obtenga el balance óptimo.

**5.** Almacene los ajustes. Consulte "[2-2. Almacenamiento de tipos de pads"](#page-25-0) en este manual para obtener información sobre cómo almacenar ajustes.

### **Conexión de varios disparadores DT50S/DT50K**

El instrumento tiene tres tomas de entrada que permiten conectar disparadores:  $[①]$ ,  $[④$   $\Diamond$   $]$   $\gamma$   $[③$   $\Diamond$   $]$ . Sin embargo, puede conectar hasta cinco disparadores DT50S/DT50K (por ejemplo, cuatro DT50S y un DT50K) mediante cables en Y disponibles en el mercado.

En esta sección se describe un ejemplo: cómo conectar cinco disparadores DT50S/DT50K (cuatro DT50S y un DT50K). Añadir disparadores es una manera excelente de ampliar las opciones de interpretación interpretando voces, ondas y patrones, asignando funciones a los disparadores, etc.

![](_page_29_Figure_5.jpeg)

Si va a configurar el instrumento con las conexiones anteriores, consulte la tabla siguiente para obtener los ajustes apropiados. Consulte ["Procedimientos de configuración"](#page-24-0) para obtener información detallada sobre cómo configurar los parámetros.

![](_page_29_Picture_289.jpeg)

\*: Estas voces se presentan exclusivamente como ejemplos. Puede cambiarlas a su gusto para adecuarlas a sus preferencias personales.

Yamaha Global Site **http://www.yamaha.com/**

Yamaha Downloads **http://download.yamaha.com/**

Manual Development Group © 2016 Yamaha Corporation